# PETSc – Portable, Extensible Toolkit for Scientific Computing

Raymond J. Spiteri

Lecture Notes for CMPT 898: Numerical Software

University of Saskatchewan

# **Objectives**

- Introduction to PETSc
- Installation and use
- Linear system solvers
- Nonlinear system solvers
- ODE/DAE solvers

# Introduction to PETSc

PETSc (|'petsi: |) stands for the Portable, Extensible Toolkit for Scientific Computing.

- suite of libraries (data structures, objects/methods, functions/subroutines) produced and maintained by Argonne National Laboratory for the solution of scientific applications modelled by partial differential equations (PDEs)
- intended for use in large-scale (HPC) applications
- includes a large suite of parallel linear and nonlinear algebraic equation solvers as well as ODE solvers
- sets up many of the mechanisms required for parallel application codes, including parallel matrix and vector assembly
- integrates BLAS (Basic Linear Algebra Subprograms) and LAPACK (Linear Algebra PACKage) as the back-end for basic vector and matrix operations

# Introduction to PETSc

- can be used in Windows, Mac, and Linux
- written in C
- can be used within C,  $C_{++}$ , Fortran, Python, and MATLAB applications
- interfaces with many other software packages, making it easy to try new methods and solvers
- used in many applications, including heart simulation, carbon sequestration, ground water flow, medical imaging, and quantum computing

See <http://www.mcs.anl.gov/petsc/> for details.

# Software accessible through PETSc

PETSc can interface with other software applications, including

- ADIC/ADIFOR for computing sparse Jacobian matrices by automatic differentiation
- The Unsymmetric MultiFrontal Sparse LU factorization PACKage (UMFPACK) for the direct solution of unsymmetric sparse linear systems
- The MUltifrontal Massively Parallel sparse direct Solver (MUMPS) for large sparse linear systems
- SuperLU, a library for the direct solution of large, sparse nonsymmetric linear systems
- Prometheus, a scalable, unstructured finite element solver
- Trilinos/ML, a multigrid preconditioner package

### Software currently using PETSc

PETSc is used by many software packages, including

- TAO: Toolkit for Advanced Optimization
- SLEPc: Scalable Library for Eigenvalue Problems
- deal.II: an adaptive finite element solver
- Chaste: Cancer, Heart, and Soft Tissue Environment

#### Features of PETSc

Features of PETSc include:

- intended to be easy to learn and use for beginners (extensive examples and tutorials)
- control over numerical methods for advanced users
- parallel vectors and matrices
- parallel linear system solvers based on Krylov subspace methods, including Conjugate Gradient
- parallel preconditioners
- parallel nonlinear solvers based on Newton's method
- parallel ODE solvers
- extensive documentation; complete user's manual

<http://www.mcs.anl.gov/petsc/petsc-current/docs/manual.pdf>

# PETSc Library Hierarchy

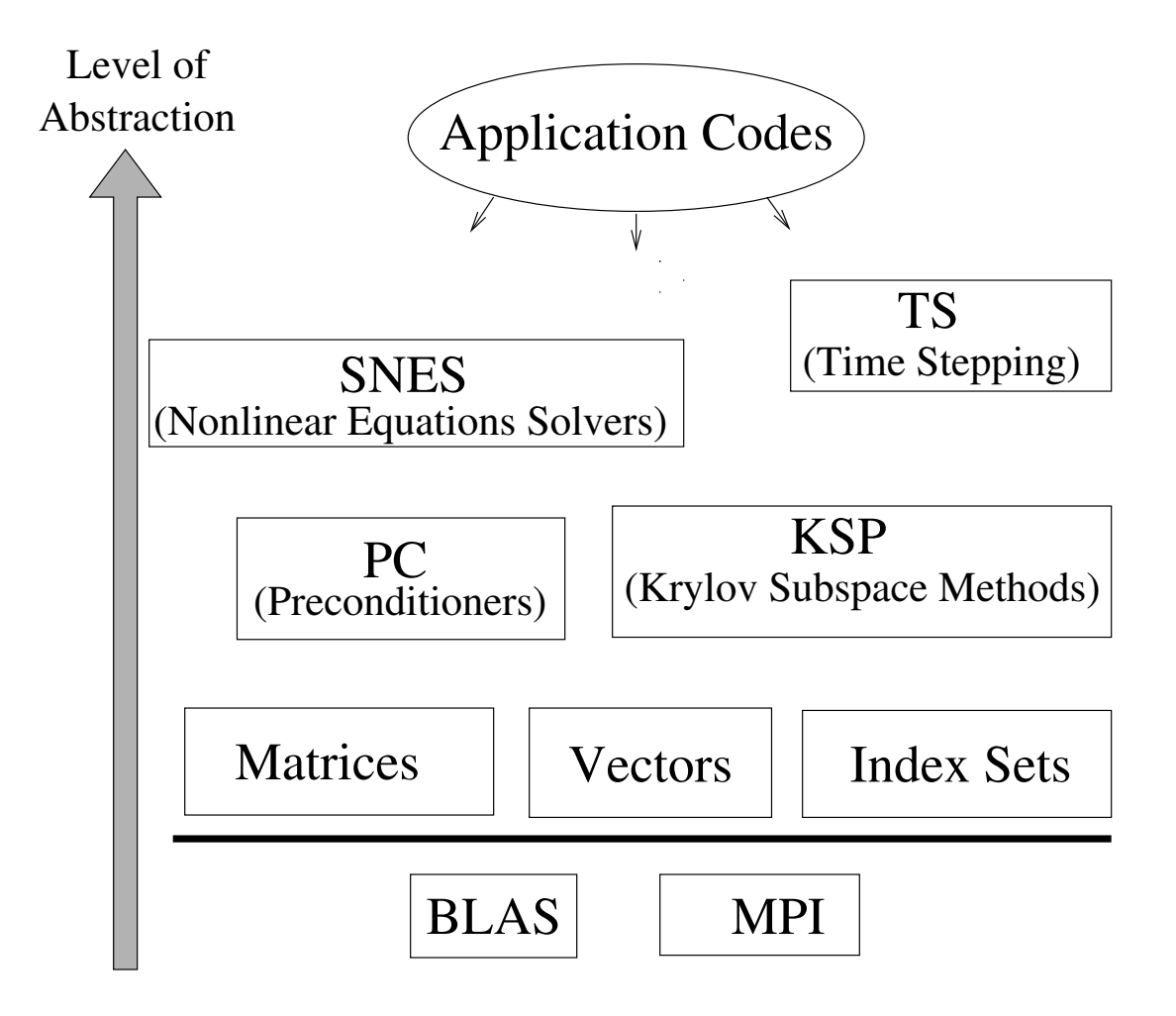

Figure 1: Hierarchy of PETSc libraries.

# PETSc libraries

#### **Parallel Numerical Components of PETSc**

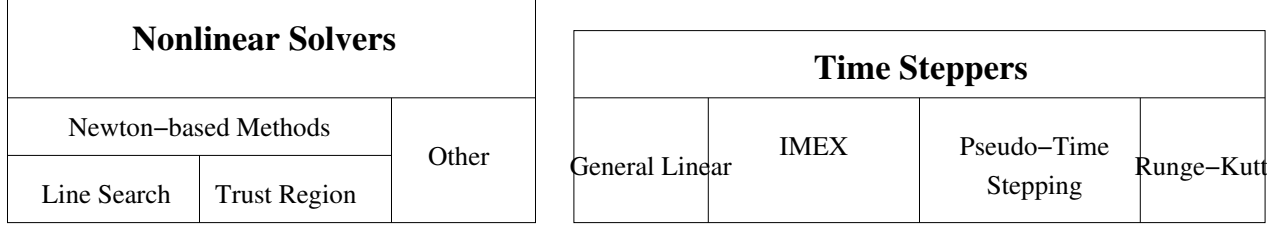

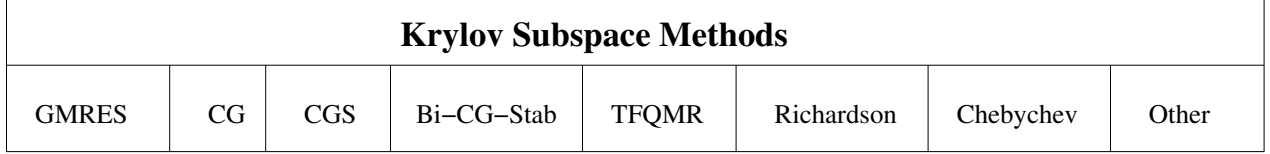

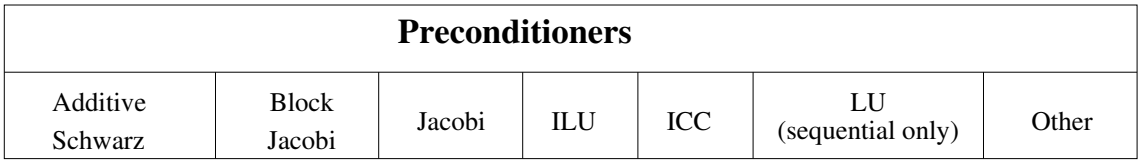

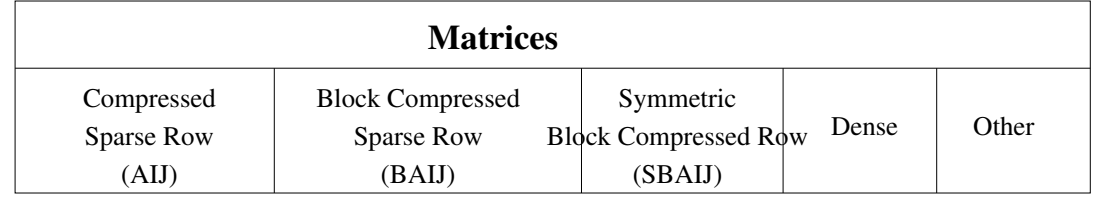

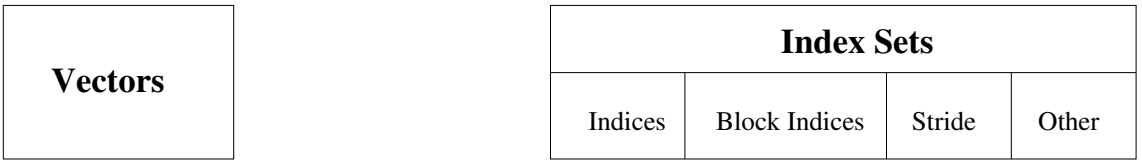

#### Figure 2: PETSc libraries.

### PETSc components

PETSc provides components such as

- IS: Index sets for vectors, matrices
- Vec: Vector operations (parallel scatter and gather)
- Mat: Parallel sparse matrix operations, including four parallel matrix data structures
- DM: Data management between vectors, matrices, and distributed meshes
- PC: Sequential and parallel preconditioners
- KSP: Parallel Krylov subspace iterative methods
- SNES: Nonlinear algebraic equation solvers
- TS: Time-steppers for ordinary differential equations and differential-algebraic equations

# Parallelism in PETSc

PETSc uses the Message Passing Interface (MPI) for its parallelization.

The calls made to MPI in PETSc are at a high level and mostly hidden from the user; typically users should not have to call MPI directly themselves although they are free to do so.

Nonetheless, familiarity with the basic concepts of message passing and distributed memory computing is essential when using PETSc.

In these notes, we assume users have this basic level of familiarity.

PETSc has comprehensive instructions for installation on Linux and Windows with a variety of configurations.

PETSc can download and install its own dependencies, making the installation process easy for new users.

One way to install PETSc is to download it from the main website:

<http://www.mcs.anl.gov/petsc/download/index.html>

Assuming PETSc is at version xxxx, we unpack the downloaded tar file via the following command:

tar xzvf petsc-xxxx.tar.gz

Another way is to download it using [mercurial](http://mercurial.selenic.com) via

```
hg clone https://bitbucket.org/petsc/petsc-3.3 petsc-3.3
hg clone https://bitbucket.org/petsc/buildsystem-3.3 petsc-3.3/config/BuildSystem
```
Next, assuming a PETSc installation on a Linux machine, we set two important environment variables:

- PETSC\_DIR: gives the full path to the PETSc home (install) directory
- PETSC ARCH: specifies the architecture (particular set of compiler options and machine type)

In a bash script on a linux machine, these variables can be set via

cd petsc-xxxx export PETSC\_DIR=`pwd` export PETSC ARCH=linux-gnu

The next step is to configure PETSc so that it knows where libraries are installed and what additional libraries are required the installation.

For example,

```
./config/configure.py --download-f-blas-lapack=1
--download-openmpi=yes --with-cc=gcc --with-fc=gfortran
```
This example downloads and installs the MPI library openmpi independent of any existing installation.

This is the recommended approach (assuming sufficient disk space, etc.).

However, PETSc can be made to work with existing MPI installations.

Now, PETSc must be built and tested.

This is done by executing the following command:

make all test

It is also easy to try running one of the many PETSc examples provided (making sure the environment variables PETSC\_DIR and PETSC\_ARCH are set):

```
cd $PETSC DIR/src/ksp/ksp/examples/tutorials
make ex1
mpiexec -np 1 ./ex1
```
If you run into trouble using mpiexec, it may be that the path to mpiexec has not been set.

From the bash shell, the following command may help

export PATH=\$PATH:\$PETSC\_DIR/\$PETSC\_ARCH/bin

Note that this example is for a single process (the value passed to the number of processes flag, np, is 1).

For the corresponding parallel example, we can try

make ex23

mpiexec -np 2 ./ex23

We can pass any value to np up to the number of processes allowed on the computer being used.

In this directory of tutorials and examples, each example has C or Fortran code and an HTML file that describes the code in detail.

For complete installation instructions, including instructions for installation under Windows, see the installation page available from PETSc:

<http://www.mcs.anl.gov/petsc/documentation/installation.html>

# Running PETSc

All PETSc programs support the -h or -help option as well as the -v or -version option.

The following is a list of some of the other more useful options (a complete list is available via the -h option).

- -log\_summary: summarize program performance
- $\bullet$  -fp\_trap: stop on floating-point exception
- -malloc\_dump: list free memory at end of run
- -malloc\_debug: enable memory tracing
- $-$ info: print detailed output as program runs
- -options file <filename> read options from file

It is also possible start all processes in a debugger or start the debugger only when encountering an error.

It is easy to run the examples that come with PETSc; but to create and run applications of your own, additional work is required.

A practical starting strategy is to find an example in the many examples provided that most closely matches the problem you wish to solve.

After ensuring this example can be built and run successfully, copy the contents into a new directory, then use the programs and makefile as a starting point from which to being solving your problem.

An important part of this process is the construction of the makefile.

A makefile is a file containing a set of instructions required to build an executable from source code.

An excellent introduction to makefiles as well as other basic computing skills is available at

Consider again the first example ex1.

The makefile to build this example looks like

```
#Makefile to build ex1
include ${PETSC DIR}/conf/base
ex1: ex1.o chkopts
           -\{CLINKER} -o ex1 ex1.o {\frac{CFLTSC_KSP_LIB}{}$RM ex1.o
```
Because this example is written in C, the C linker \${CLINKER} is used.

This is an example of an internal environment variable known to and used by PETSc.

Another environment variable, \${PETSC\_KSP\_LIB}, gives the linker the information required to build against the PETSc libraries.

Finally, recall that the  $$ {PETSC_DIR}$  environment variable was set when PETSc was installed and stores the path to the main PETSc directory.

The general form of a PETSc program includes the following structure:

• Programs in C begin with

PetscInitialize(int \*argc,char \*\*\*argv,char \*file,char \*help);

where argc, argv are the usual command-line arguments, or in Fortran

call PetscInitialize(character(\*) file,integer ierr)

PetscInitialize() calls MPI\_Init() if MPI has not been previously initialized.

If MPI needs to be initialized directly (or is initialized by some other library),  $MPI\_Init()$  can be called before PetscInitialize().

By default, PetscInitialize() sets the PETSc world communicator PETSC\_COMM\_WORLD to MPI\_COMM\_WORLD.

• All PETSc routines return an integer indicating whether an error has occurred during the call.

The error code is nonzero if an error has been detected; otherwise, it is zero.

It is a good idea to check this error code after every call to a PETSc routine!

• All PETSc programs should call PetscFinalize() before finishing.

The C and Fortran syntax respectively are

PetscFinalize();

call PetscFinalize(ierr)

If MPI was initialized from PetscInitialize(), PetscFinalize() calls MPI\_Finalize(); otherwise MPI\_Finalize() must be called directly.

We now examine ex1.c in detail.

This example solves the linear system  $\mathbf{A}\mathbf{x} = \mathbf{b}$  of dimension 10, where  $A$  is a tridiagonal matrix with elements  $[-1 \ 2 \ -1]$  and b has been constructed so that the exact solution x is a vector of ones, i.e.,

 $\mathbf{x} = (1 \quad 1 \quad 1 \quad 1 \quad 1 \quad 1 \quad 1 \quad 1 \quad 1 \quad 1)^T$ ,

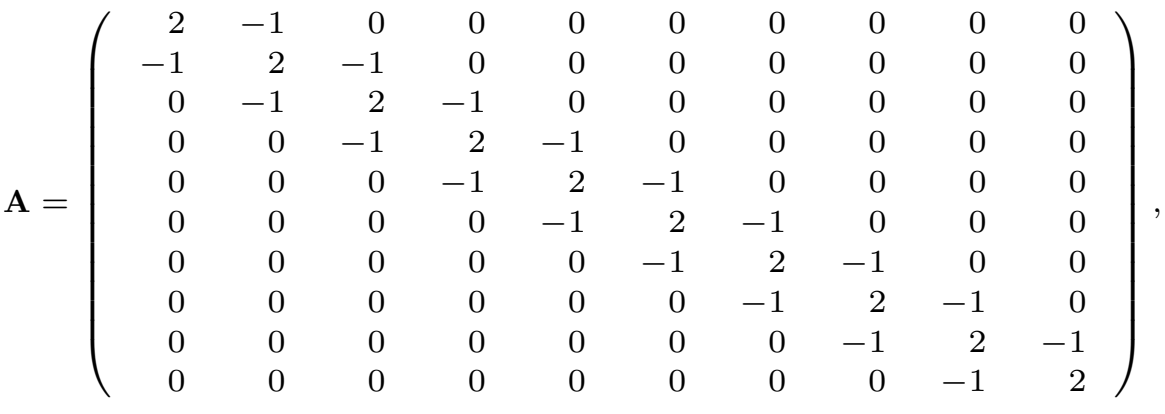

 $\mathbf{b} = (1 \ 0 \ 0 \ 0 \ 0 \ 0 \ 0 \ 0 \ 0 \ 1)^T$  .

21

```
/* Program usage: mpiexec ex1 [-help] [all PETSc options] */
static char help[] = "Solves a tridiagonal linear system with KSP.\n\n\cdot\n;
/*T
  Concepts: KSP solving a system of linear equations
  Processors: 1
T*/
/*
 Include "petscksp.h" so that we can use KSP solvers. Note that this file
 automatically includes:
    petscsys.h - base PETSc routines petscvec.h - vectors
    petscmat.h - matrices
    petscis.h - index sets - petscksp.h - Krylov subspace methods
    petscviewer.h - viewers entertaint petscpc.h - preconditioners
 Note: The corresponding parallel example is ex23.c
*/
#include <petscksp.h>
#undef __FUNCT__
#define __FUNCT__ "main"
int main(int argc,char **args)
{
 Vec x, b, u; /* approx solution, RHS, exact solution */
 Mat A; / linear system matrix */KSP ksp; /* linear solver context */PC pc; /* preconditioner context */PetscReal norm,tol=1.e-14; /* norm of solution error */
 PetscErrorCode ierr;
```

```
PetscInt i, n = 10, col[3], its;PetscMPIInt size;
PetscScalar neg\_\text{one} = -1.0, one = 1.0, value[3];PetscBool nonzeroguess = PETSC_FALSE;
PetscInitialize(&argc,&args,(char *)0,help);
ierr = MPI_Comm_size(PETSC_COMM_WORLD,&size);CHKERRQ(ierr);
if (size != 1) SETERRQ(PETSC_COMM_WORLD,1,"This is a uniprocessor example only!");
ierr = PetscOptionsGetInt(PETSC_NULL,"-n", &n, PETSC_NULL); CHKERRQ(ierr);
ierr = PetscOptionsGetBool(PETSC_NULL,"-nonzero_guess",&nonzeroguess,PETSC_NULL);
CHKERRQ(ierr);
/* - - - - - - - - - - - - - - - - - - - - - - - - - - - - - - - - - -
       Compute the matrix and right-hand-side vector that define
       the linear system, Ax = b.
   - - - - - - - - - - - - - - - - - - - - - - - - - - - - - - - - - - */
/*
   Create vectors. Note that we form 1 vector from scratch and
   then duplicate as needed.
*/
ierr = VecCreate(PETSC_COMM_WORLD,&x);CHKERRQ(ierr);
ierr = PetscObjectSetName((PetscObject) x, "Solution");CHKERRQ(ierr);
ierr = VecSetSizes(x,PETSC_DECIDE,n);CHKERRQ(ierr);
ierr = VecSetFromOptions(x);CHKERRQ(ierr);
ierr = VecDuplicate(x,&b);CHKERRQ(ierr);
ierr = VecDuplicate(x,&u);CHKERRQ(ierr);
/*
   Create matrix. When using MatCreate(), the matrix format can
   be specified at runtime.
   Performance tuning note: For problems of substantial size,
   preallocation of matrix memory is crucial for attaining good
  performance. See the matrix chapter of the users manual for details.
*/
ierr = MatCreate(PETSC_COMM_WORLD,&A);CHKERRQ(ierr);
```

```
ierr = MatSetSizes(A,PETSC_DECIDE,PETSC_DECIDE,n,n);CHKERRQ(ierr);
ierr = MatSetFromOptions(A);CHKERRQ(ierr);
ierr = MatSetUp(A);CHKERRQ(ierr);
/*
   Assemble matrix
*/
value[0] = -1.0; value[1] = 2.0; value[2] = -1.0;for (i=1; i \leq n-1; i++) {
 col[0] = i-1; col[1] = i; col[2] = i+1;ierr = MatSetValues(A,1,&i,3,col,value,INSERT_VALUES);CHKERRQ(ierr);
}
i = n - 1; col[0] = n - 2; col[1] = n - 1;
ierr = MatSetValues(A,1,&i,2,col,value,INSERT_VALUES);CHKERRQ(ierr);
i = 0; col[0] = 0; col[1] = 1; value[0] = 2.0; value[1] = -1.0;
ierr = MatSetValues(A,1,&i,2,col,value,INSERT_VALUES);CHKERRQ(ierr);
ierr = MatAssemblyBegin(A,MAT_FINAL_ASSEMBLY);CHKERRQ(ierr);
ierr = MatAssemblyEnd(A,MAT_FINAL_ASSEMBLY);CHKERRQ(ierr);
/*
   Set exact solution; then compute right-hand-side vector.
*/
ierr = VecSet(u,one);CHKERRQ(ierr);
ierr = Mathult(A, u, b); CHKERRQ(ierr);
/* - - - - - - - - - - - - - - - - - - - - - - - - - - - - - - - - - -
             Create the linear solver and set various options
   - - - - - - - - - - - - - - - - - - - - - - - - - - - - - - - - - - */
/*
   Create linear solver context
*/
ierr = KSPCreate(PETSC_COMM_WORLD,&ksp);CHKERRQ(ierr);
/*
   Set operators. Here the matrix that defines the linear system
   also serves as the preconditioning matrix.
*/
ierr = KSPSetOperators(ksp,A,A,DIFFERENT_NONZERO_PATTERN);CHKERRQ(ierr);
```

```
/*
```

```
Set linear solver defaults for this problem (optional).
   - By extracting the KSP and PC contexts from the KSP context,
    we can then directly call any KSP and PC routines to set
     various options.
   - The following four statements are optional; all of these
     parameters could alternatively be specified at runtime via
    KSPSetFromOptions();
*/
ierr = KSPGetPC(ksp,&pc);CHKERRQ(ierr);
ierr = PCSetType(pc,PCJACOBI);CHKERRQ(ierr);
ierr = KSPSetTolerances(ksp,1.e-5,PETSC_DEFAULT,PETSC_DEFAULT,PETSC_DEFAULT);
CHKERRQ(ierr);
/*
  Set runtime options, e.g.,
      -ksp_type <type> -pc_type <type> -ksp_monitor -ksp_rtol <rtol>
  These options will override those specified above as long as
  KSPSetFromOptions() is called _after_ any other customization
  routines.
*/
ierr = KSPSetFromOptions(ksp);CHKERRQ(ierr);
if (nonzeroguess) {
  PetscScalar p = .5;
  ierr = VecSet(x,p);CHKERRQ(ierr);
  ierr = KSPSetInitialGuessNonzero(ksp,PETSC_TRUE);CHKERRQ(ierr);
}
/* - - - - - - - - - - - - - - - - - - - - - - - - - - - - - - - - - -
                  Solve the linear system
   - - - - - - - - - - - - - - - - - - - - - - - - - - - - - - - - - - */
/*
  Solve linear system
*/
ierr = KSPSolve(ksp,b,x);CHKERRQ(ierr);
```

```
/*
   View solver info; we could instead use the option -ksp_view to
   print this info to the screen at the conclusion of KSPSolve().
*/
ierr = KSPView(ksp,PETSC_VIEWER_STDOUT_WORLD);CHKERRQ(ierr);
/* - - - - - - - - - - - - - - - - - - - - - - - - - - - - - - - - - -
                    Check solution and clean up
                 - - - - - - - - - - - - - - - - - - - - - - - - - - - - - - - - - - */
/*
   Check the error
*/
ierr = VecAXPY(x, neg\_one,u); CHKERRQ(ierr);
ierr = VecNorm(x,NORM_2,&norm);CHKERRQ(ierr);
ierr = KSPGetIterationNumber(ksp,&its);CHKERRQ(ierr);
if (norm > tol){
  ierr = PetscPrintf(PETSC_COMM_WORLD,"Norm of error %G, Iterations %D\n",
                   norm,its);CHKERRQ(ierr);
}
/*
  Free work space. All PETSc objects should be destroyed when they
   are no longer needed.
*/
ierr = VecDestroy(&x);CHKERRQ(ierr); ierr = VecDestroy(&u);CHKERRQ(ierr);
ierr = VecDestroy(&b);CHKERRQ(ierr); ierr = MatDestroy(&A);CHKERRQ(ierr);
ierr = KSPDestroy(&ksp);CHKERRQ(ierr);
/*
   Always call PetscFinalize() before exiting a program. This routine
     - finalizes the PETSc libraries as well as MPI
     - provides summary and diagnostic information if certain runtime
       options are chosen (e.g., -log_summary).
*/
ierr = PetscFinalize();
return 0;
```
}

Notes:

• The instruction

#### # include petscksp.h

includes the header file for the Krylov subspace iterative linear solvers.

A PETSc program must specify a header file that corresponds to the highest level PETSc objects needed within the program; all of the necessary lower-level header files are automatically included from the higher-level call.

For example, petscksp.h includes petscmat.h (for matrices), petscvec.h (for vectors), and petscsys.h (for base PETSc routines).

The PETSc header files are located in the directory \$PETSC DIR/include.

• Input control data can be set at run time using the options database.

In this example, the command

```
PetscOptionsGetInt(PETSC_NULL,-n, &n, &flg);
```
checks whether the user has provided a commandline option to set the size of the problem n.

If so, the variable n is set accordingly; otherwise, n remains unchanged at its default value of 10.

For example,

mpiexec -np 1 ./ex1 -n 100

would run the corresponding problem but with dimension 100.

• Parallel or sequential vectors x of (global) dimension M can be created via

```
VecCreate(MPI_Comm comm, Vec *x);
VecSetSizes(Vec x, int m, int M);
```
where comm denotes the MPI communicator and m is the local size, which may be PETSC DECIDE.

As such, the vectors created as described are empty.

The type of storage for a vector may be set by calling either VecSetType() or VecSetFromOptions().

Vectors of the same type can be formed via

VecDuplicate(Vec old, Vec \*new);

or

```
VecDuplicateVecs(Vec old,int n,Vec **new);
```
Sequential or distributed vectors can also be created directly using VecCreateSeq() and VecCreateMPI().

These constructs are useful because they allow one to write library code that does not depend on the particular format of the vectors being used.

Instead, PETSc automatically and correctly creates work vectors based on the existing vector.

As usual, when a vector or array of vectors is no longer needed, it should be destroyed via

VecDestroy(Vec \*x);

or

```
VecDestroyVecs(PetscInt n,Vec **vecs);
```
Vectors that use an array provided by the user (rather than having PETSc internally allocate the array space) can be created via

```
VecCreateSeqWithArray(PETSC COMM SELF,int bs,int n,PetscScalar *array,Vec *V);
and
VecCreateMPIWithArray(MPI Comm comm,int bs,int n,int N,PetscScalar *array,Vec *vv);
```
where n must be given (i.e., not PETSC\_DECIDE) and there must be enough space: n\*sizeof(PetscScalar).

Vector components can be set ("inserted") via

VecSetValues(Vec x, int n, int \*indices, PetscScalar \*values, INSERT\_VALUES);

Vector components can be set to the same (scalar) value via

VecSet(Vec x, PetscScalar value);

Note the use of the PETSc variable type PetscScalar.

The PetscScalar type is defined to be double in  $C/C++$  (or double precision in Fortran) for versions of PETSc that have not been compiled for use with complex numbers.

The PetscScalar data type enables code to be reused when the PETSc libraries have been compiled for use with complex numbers.

Values can be added to existing components of a vector by using the ADD VALUES insert mode.

Assigning individual values to components of a vector is more complicated two-step process, but with the advantage that the end result is more efficient underlying parallel code.

The first call is to

VecSetValues(Vec x,int n,int \*indices,PetscScalar \*values,INSERT VALUES);

where n gives the number of components to be set in this call.

The integer array indices contains the global component indices, and values is the array of values to be set.

Any process can set any components of the vector; PETSc insures that they are automatically stored in the correct location.

However, once all of the values have been inserted with VecSetValues(), one must call

```
VecAssemblyBegin(Vec x);
```
followed by

```
VecAssemblyEnd(Vec x);
```
so components can be transferred to the appropriate process as needed.

Communication and calculation can overlap in between; i.e., your code can perform other actions between these two calls while any data are in transition.

Note that PETSc does not allow "simultaneous" insertion and addition because the operations could be performed in either order, thus resulting in nondeterministic behaviour.

Insertions and additions must be separated by calls to VecAssemblyBegin() and VecAssemblyEnd().

One can examine a vector with the command

VecView(Vec x,PetscViewer v);

To print the vector to the screen, one can use the viewer PETSC VIEWER STDOUT WORLD, which ensures that parallel vectors are printed correctly to stdout.

To display the vector in an X-window, one can use the default X-windows viewer PETSC VIEWER DRAW WORLD, or one can create a viewer with the routine PetscViewerDrawOpenX().

• New parallel or sequential matrices A with M (global) rows and N (global) columns can be created via

MatCreate(MPI\_Comm comm, Mat \*A); MatSetSizes(Mat A, int m, int n, int M, int N);

where the matrix format can be specified at runtime.

Alternatively, the number of local rows and columns can be specified using m and n.

Generally, the matrix type is specified with, e.g.,

MatSetType(Mat A,MATAIJ);

This stores the matrix entries in the compressed sparse row storage format.
### Solving  $Ax = b$  in serial

Values can then be inserted with the command

MatSetValues(Mat A, int m, int \*im, int n, int \*in, PetscScalar \*values, INSERT\_VALUES);

After all elements have been inserted into the matrix, it must be processed with the pair of commands

```
MatAssemblyBegin(Mat A, MAT_FINAL_ASSEMBLY);
MatAssemblyEnd(Mat A, MAT_FINAL_ASSEMBLY);
```
This is necessary because values may be buffered; so this pair of calls ensures all relevant buffers are flushed.

Again, other code can be placed between these two calls to perform computation while data are in transit.

And again, calls to MatSetValues() with the INSERT VALUES and ADD VALUES options cannot be mixed without calling the assembly routines.

Intermediate assembly calls should use the cheaper routine MAT\_FLUSH\_ASSEMBLY; MAT\_FINAL\_ASSEMBLY is required only before a matrix is used.

### Solving  $Ax = b$  in serial

After having created the system  $\mathbf{A}\mathbf{x} = \mathbf{b}$ , we can now solve it using the KSP package.

This can be achieved by the following sequence of commands:

KSPCreate(MPI Comm comm, KSP \*ksp); KSPSetOperators(KSP ksp, Mat A, Mat PrecA, MatStructure flag); KSPSetFromOptions(KSP ksp); KSPSolve(KSP ksp, Vec b, Vec x); KSPDestroy(KSP ksp);

First the KSP context is created; then, the system operators (the coefficient matrix A and optionally a preconditioning matrix) are set.

Various options for customized solution are then assigned, the linear system is solved, and finally the KSP context is destroyed.

The command KSPSetFromOptions() enables customization of the linear solution method at runtime via the options database, e.g., choice of iterative method, preconditioner, convergence tolerance, etc.

# Error Checking

All PETSc routines return an integer (ierr) indicating whether an error has occurred during the call.

The PETSc macro CHKERRQ(ierr) checks ierr and calls the PETSc error handler upon error detection.

It is strongly advised that CHKERRQ(ierr) be used in all calls to PETSc to enable a complete error trace.

The debug version of PETSc does a great deal of checking for memory corruption (e.g., writing outside of array bounds, etc.).

The macros CHKMEMQ can be called anywhere in the code to check the current memory status for corruption.

By strategically placing these macros in your code, you can usually pinpoint any problematic segment of code.

#### Solving  $Ax = b$  in parallel

We now go through the same example of solving  $\mathbf{A}\mathbf{x} = \mathbf{b}$  but this time in parallel.

The program we are considering is ex23.c.

```
/* Program usage: mpiexec ex23 [-help] [all PETSc options] */
static char help[] = "Solves a tridiagonal linear system.\ln\ln";
/*T
  Concepts: KSP basic parallel example;
  Processors: n
T*/
/*
 Include "petscksp.h" so that we can use KSP solvers. Note that this file
 automatically includes:
    petscsys.h - base PETSc routines petscvec.h - vectors
    petscmat.h - matrices
    petscis.h - index sets petscksp.h - Krylov subspace methods
    petscviewer.h - viewers petscpc.h - preconditioners
 Note: The corresponding uniprocessor example is ex1.c
*/
#include <petscksp.h>
#undef __FUNCT__
#define __FUNCT__ "main"
```

```
int main(int argc,char **args)
{
  Vec x, b, u; /* approx solution, RHS, exact solution */
  Mat A; /* linear system matrix */
  KSP ksp; \frac{1}{2} ksp; \frac{1}{2} ksp; \frac{1}{2} ksp; \frac{1}{2} ksp; \frac{1}{2} ksp; \frac{1}{2} ksp; \frac{1}{2} ksp; \frac{1}{2} ksp; \frac{1}{2} ksp; \frac{1}{2} ksp; \frac{1}{2} ksp; \frac{1}{2} ksp; \frac{1}{2} ksp; \frac{1}{2} ksp; \fracPC pc; \frac{1}{2} pc; \frac{1}{2} preconditioner context \frac{1}{2}PetscReal norm,tol=1.e-11; /* norm of solution error */
  PetscErrorCode ierr;
  PetscInt i,n = 10,col[3], its, rstart, rend, nlocal;
  PetscScalar neg_one = -1.0, one = 1.0, value[3];
  PetscInitialize(&argc,&args,(char *)0,help);
  ierr = PetscOptionsGetInt(PETSC_NULL,"-n",&n,PETSC_NULL);CHKERRQ(ierr);
  /* - - - - - - - - - - - - - - - - - - - - - - - - - - - - - - - - - -
         Compute the matrix and right-hand-side vector that define
         the linear system, Ax = b.
     - - - - - - - - - - - - - - - - - - - - - - - - - - - - - - - - - - */
  /*
     Create vectors. Note that we form 1 vector from scratch and
     then duplicate as needed. For this simple case let PETSc decide how
     many elements of the vector are stored on each processor. The second
     argument to VecSetSizes() below causes PETSc to decide.
  */
  ierr = VecCreate(PETSC_COMM_WORLD,&x);CHKERRQ(ierr);
  ierr = VecSetSizes(x,PETSC_DECIDE,n);CHKERRQ(ierr);
  ierr = VecSetFromOptions(x);CHKERRQ(ierr);
  ierr = VecDuplicate(x,&b);CHKERRQ(ierr);
  ierr = VecDuplicate(x,&u);CHKERRQ(ierr);
  /* Identify the starting and ending mesh points on each
     processor for the interior part of the mesh. We let PETSc decide
     above. */
  ierr = VecGetOwnershipRange(x,&rstart,&rend);CHKERRQ(ierr);
```

```
ierr = VecGetLocalSize(x,&nlocal);CHKERRQ(ierr);
```

```
/*
   Create matrix. When using MatCreate(), the matrix format can
   be specified at runtime.
   Performance tuning note: For problems of substantial size,
   preallocation of matrix memory is crucial for attaining good
   performance. See the matrix chapter of the users manual for details.
   We pass in nlocal as the "local" size of the matrix to force it
   to have the same parallel layout as the vector created above.
*/
ierr = MatCreate(PETSC_COMM_WORLD,&A);CHKERRQ(ierr);
ierr = MatSetSizes(A,nlocal,nlocal,n,n);CHKERRQ(ierr);
ierr = MatSetFromOptions(A);CHKERRQ(ierr);
ierr = MatSetUp(A);CHKERRQ(ierr);
/*
   Assemble matrix.
   The linear system is distributed across the processors by
   chunks of contiguous rows, which correspond to contiguous
   sections of the mesh on which the problem is discretized.
   For matrix assembly, each processor contributes entries for
   the part that it owns locally.
*/
if (!rstart) {
  rstart = 1;
  i = 0; col[0] = 0; col[1] = 1; value[0] = 2.0; value[1] = -1.0;
  ierr = MatSetValues(A,1,&i,2,col,value,INSERT_VALUES);CHKERRQ(ierr);
}
if (rend == n) {
  rend = n-1;
  i = n-1; col[0] = n-2; col[1] = n-1; value[0] = -1.0; value[1] = 2.0;
  ierr = MatSetValues(A,1,&i,2,col,value,INSERT_VALUES);CHKERRQ(ierr);
}
```

```
/* Set entries corresponding to the mesh interior */
value[0] = -1.0; value[1] = 2.0; value[2] = -1.0;
for (i=rstart; i\leq red; i++) {
  col[0] = i-1; col[1] = i; col[2] = i+1;ierr = MatSetValues(A,1,&i,3,col,value,INSERT_VALUES);CHKERRQ(ierr);
}
/* Assemble the matrix */
ierr = MatAssemblyBegin(A,MAT_FINAL_ASSEMBLY);CHKERRQ(ierr);
ierr = MatAssemblyEnd(A,MAT_FINAL_ASSEMBLY);CHKERRQ(ierr);
/*
   Set exact solution; then compute right-hand-side vector.
*/
ierr = VecSet(u,one);CHKERRQ(ierr);
ierr = \text{MatMulti}(A, u, b); CHKERRQ(ierr);
/* - - - - - - - - - - - - - - - - - - - - - - - - - - - - - - - - - -
            Create the linear solver and set various options
   - - - - - - - - - - - - - - - - - - - - - - - - - - - - - - - - - - */
/*
  Create linear solver context
*/
ierr = KSPCreate(PETSC_COMM_WORLD,&ksp);CHKERRQ(ierr);
/*
   Set operators. Here the matrix that defines the linear system
   also serves as the preconditioning matrix.
*/
ierr = KSPSetOperators(ksp,A,A,DIFFERENT_NONZERO_PATTERN);CHKERRQ(ierr);
/*
   Set linear solver defaults for this problem (optional).
   - By extracting the KSP and PC contexts from the KSP context,
     we can then directly call any KSP and PC routines to set
     various options.
   - The following four statements are optional; all of these
     parameters could alternatively be specified at runtime via
```

```
KSPSetFromOptions();
*/
ierr = KSPGetPC(ksp,&pc);CHKERRQ(ierr);
ierr = PCSetType(pc,PCJACOBI);CHKERRQ(ierr);
ierr = KSPSetTolerances(ksp,1.e-7,PETSC_DEFAULT,PETSC_DEFAULT,PETSC_DEFAULT);
       CHKERRQ(ierr);
/*
  Set runtime options, e.g.,
      -ksp_type <type> -pc_type <type> -ksp_monitor -ksp_rtol <rtol>
  These options will override those specified above as long as
  KSPSetFromOptions() is called _after_ any other customization
  routines.
*/
ierr = KSPSetFromOptions(ksp);CHKERRQ(ierr);
/* - - - - - - - - - - - - - - - - - - - - - - - - - - - - - - - - - -
                    Solve the linear system
                      - - - - - - - - - - - - - - - - - - - - - - - - - - - - - - - - - - */
/*
   Solve linear system
*/
ierr = KSPSolve(ksp,b,x);CHKERRQ(ierr);
/*
   View solver info; we could instead use the option -ksp_view to
   print this info to the screen at the conclusion of KSPSolve().
*/
ierr = KSPView(ksp,PETSC_VIEWER_STDOUT_WORLD);CHKERRQ(ierr);
/* - - - - - - - - - - - - - - - - - - - - - - - - - - - - - - - - - -
                    Check solution and clean up
                  - - - - - - - - - - - - - - - - - - - - - - - - - - - - - - - - - - */
/*
   Check the error
*/
ierr = VecAXPY(x,neg_one,u);CHKERRQ(ierr);
ierr = VecNorm(x,NORM_2,&norm);CHKERRQ(ierr);
```

```
ierr = KSPGetIterationNumber(ksp,&its);CHKERRQ(ierr);
if (norm > tol){
  ierr = PetscPrintf(PETSC_COMM_WORLD, "Norm of error %G, Iterations %D\n", norm, its);
}
/*
  Free work space. All PETSc objects should be destroyed when they
   are no longer needed.
*/
ierr = VecDestroy(&x);CHKERRQ(ierr); ierr = VecDestroy(&u);CHKERRQ(ierr);
ierr = VecDestroy(&b);CHKERRQ(ierr); ierr = MatDestroy(&A);CHKERRQ(ierr);
ierr = KSPDestroy(&ksp);CHKERRQ(ierr);
/*
   Always call PetscFinalize() before exiting a program. This routine
     - finalizes the PETSc libraries as well as MPI
     - provides summary and diagnostic information if certain runtime
       options are chosen (e.g., -log_summary).
*/
ierr = PetscFinalize();
return 0;
```
}

## Solving  $Ax = b$  in parallel

It is significant to realize that serial and parallel code can look the same; the behaviour changes based on the definition of the communicator.

In practice, there are some things to keep in mind:

- The creation routines are collective over all processes in the communicator; thus, all processes in the communicator must call the creation routine.
- Any sequence of collective routines must be called in the same order on each process.
- It is possible to have finer control over matrix  $/$ vector distribution in the parallel version.

It is also possible to specify and solve systems of nonlinear algebraic equations in PETSc.

Systems of nonlinear algebraic equations take the form

$$
\mathbf{F}(\mathbf{x}) = \mathbf{0},
$$

where  $\mathbf{F}:\real^m\rightarrow\real^m$  is the nonlinear residual function,  $\mathbf{x} \in \Re^m$  is the vector of unknowns, and 0 is a vector of zeros.

Notes:

- There may a unique solution, multiple solutions, or no solution.
- Analysis of existence and uniqueness of solutions is generally difficult, but especially for large  $m$ .
- Finding a suitable initial guess can also be difficult.

The only robust methods for solving systems of nonlinear algebraic equations in practice are based on Newton's method.

Suppose we have an initial guess  $\mathbf{x}^{(0)}$  for approximating a desired solution  $x^*$  to  $F(x) = 0$ .

The classical version of Newton's method is formally defined by the following iteration:

$$
\mathbf{x}^{(n+1)} = \mathbf{x}^{(n)} - \mathbf{J}_{\mathbf{F}}^{-1}(\mathbf{x}^{(n)})\mathbf{F}(\mathbf{x}^{(n)}), \ n = 0, 1, 2, \dots,
$$

where  $\mathbf{x}^{(n)}$  is the  $n$ th approximation to the solution of  ${\bf F}({\bf x})\,=\, {\bf 0}$  and  ${\bf J}_{\bf F}({\bf x}^{(n)})$  is the Jacobian matrix evaluated at  $\mathbf{x}^{(n)}$ .

In practice, this is implemented via solution of the following system of linear equations at each iteration

$$
\mathbf{J}_{\mathbf{F}}(\mathbf{x}^{(n)})\mathbf{d}^{(n)} = -\mathbf{F}(\mathbf{x}^{(n)}),
$$

followed by the update

$$
\mathbf{x}^{(n+1)} = \mathbf{x}^{(n)} + \mathbf{d}^{(n)},
$$

where  $\mathbf{d}^{(n)}$  is called the Newton direction.

In order for Newton's method to be practical, we need

- a termination criterion that ensures a sufficiently accurate approximate solution,
- an efficient linear system solver to compute the Newton direction  $\mathbf{d}^{(n)}$ ,
- a globalization strategy to aid the convergence of the iteration to a solution of  ${\bf F}({\bf x})={\bf 0}$  for any  ${\bf x}^{(0)}.$

In practice, a choice must be made as to how accurately to solve for  $\mathbf{d}^{(n)}.$ 

- $\bullet$  When  $\mathbf{x}^{(n)}$  is far from the solution,  $\mathbf{d}^{(n)}$  may not be useful, so it may not make sense to solve for it accurately. If you do, that is called oversolving.
- $\bullet$  When  $\mathbf{x}^{(n)}$  is close to the solution,  $\mathbf{d}^{(n)}$  may be useful, so it may make sense to solve for it accurately. If you do not, that is called undersolving.

A balance between these undesirable extremes is achieved through the use of a dynamic variable called the forcing term,  $\eta^{(n)}.$ 

 $\bullet$  Compute the Newton direction  $\mathbf{d}^{(n)}$  that satisfies the inexact Newton condition

$$
||\mathbf{L}_{\mathbf{F}}(\mathbf{x}^{(n)})|| \leq \eta^{(n)}||\mathbf{F}(\mathbf{x}^{(n)})||,
$$

where  $\mathbf{L}_{\mathbf{F}}(\mathbf{x}^{(n)}) := \mathbf{F}(\mathbf{x}^{(n)}) \hspace*{-0.1cm} + \hspace*{-0.1cm} \mathbf{J}_{\mathbf{F}}(\mathbf{x}^{(n)}) \mathbf{d}^{(n)}$  is called the local linear model.

- $\bullet$  We assume that  ${\bf L_F}({\bf x}^{(n)})$  closely approximates  $\mathbf{F}(\mathbf{x}^{(n+1)}).$
- The inexact Newton condition requires that  $||\mathbf{L}_{\mathbf{F}}(\mathbf{x}^{(n)})||$  be smaller than  $||\mathbf{F}(\mathbf{x}^{(n)})||$  by a factor of  $\eta^{(n)}.$

- $\bullet$   $\eta^{(n)}$  controls the level of accuracy of  $\mathbf{d}^{(n)}$ 
	- $-$  In the case of direct methods,  $\eta^{(n)}\,\equiv\,0;$  the inexact Newton condition holds with equality.
	- $-$  In the case of iterative methods,  $\eta^{(n)}$  determines the number of inner iterations to be performed.
- $\bullet$   $\eta^{(n)}$  influences the rate of convergence and performance of Newton's method.
	- $-$  If  ${\bf L_F}({\bf x}^{(n)})$  approximates  ${\bf F}({\bf x}^{(n+1)})$  poorly, choosing  $\eta^{(n)}$  too small imposes too much accuracy on  $\mathbf{d}^{(n)}$ , thus leading to oversolving.
	- $-$  Choosing  $\eta^{(n)}$  too large may fail to approximate a sufficiently accurate  $\mathbf{d}^{(n)},$  thus leading to undersolving.

Oversolving or undersolving may result in little or no reduction in the residual!

A practical Newton algorithm looks something like this:

**Input:** initial iterate  $x^{(0)}$ , residual function  $F(x)$ , absolute tolerance  $\tau_a$ , and relative tolerance  $\tau_r$ . **Output:** the approximate solution x

1:  $\mathbf{x} \leftarrow \mathbf{x}^{(0)}$ 

- 2: while (termination criterion is not met) do
- 3: Choose a forcing term  $\eta$ .
- 4: Find **d** so that  $||\mathbf{F}(\mathbf{x}) + \mathbf{J}_{\mathbf{F}}(\mathbf{x})\mathbf{d}|| \leq \eta ||\mathbf{F}(\mathbf{x})||$ .
- 5: If d cannot be found, terminate with failure.
- 6: Find a step length  $\lambda$ .
- 7:  $\mathbf{x} \leftarrow \mathbf{x} + \lambda \mathbf{d}$
- 8: end while
- 9: return x

We discuss the strategies for choosing  $\eta$  and  $\lambda$  shortly.

The suite of routines for solving systems of nonlinear algebraic equations in PETSc is called SNES.

In the simplest usage of SNES, the user merely provides a C, C++, or Fortran routine to evaluate  $F(x)$ .

By default, the corresponding Jacobian matrix can be approximated with finite differences.

For improved efficiency and robustness, the user can provide a routine to compute the Jacobian analytically or call an automatic differentiation package.

The user has available a well-trusted forcing-term strategy due to Eisenstat and Walker; line search or trust region methods as globalization strategies; all the KSP methods and preconditioners for solving linear systems; and a modified Newton method strategy for updating the Jacobian.

For most options, including for the termination criterion, users are free to define their own functions.

We now go through the solution procedure for the following two nonlinear problems, each consisting of two variables and two equations.

Problem 1

$$
x^2 + xy = 3,
$$
  

$$
y^2 + xy = 6,
$$

with exact solution

$$
x=1, y=2,
$$

and initial guess

$$
x = \frac{1}{2}, \ y = \frac{1}{2}.
$$

Problem 2

$$
\sin(3x) + x = 0,
$$
  

$$
y = 0,
$$

with exact solution

$$
x=0, y=0,
$$

and initial guess

$$
x=2, y=3.
$$

The nonlinear solver directory also contains many examples and tutorials.

We consider  $ext{ex1}$  snes.c, a program that solves each of the two nonlinear equations described above.

To solve Problem 1 (by default), we execute

```
cd $PETSC DIR/src/snes/examples/tutorials
make ex1_snes
mpiexec -np 1 ./ex1_snes
```
The output is simply

number of SNES iterations = 6

To make it more informative, we can add negate the flag in line 147 to view the complete solution:

```
if (!flg)Vec f;
    ierr = VecView(x,PETSC_VIEWER_STDOUT_WORLD);CHKERRQ(ierr);
    ierr = SNESGetFunction(snes,&f,0,0);CHKERRQ(ierr);
   ierr = VecView(r,PETSC_VIEWER_STDOUT_WORLD);CHKERRQ(ierr);
  }
```
The (default) output is then

```
Vector Object: 1 MPI processes
  type: seq
1
\mathcal{L}Vector Object: 1 MPI processes
  type: seq
-4.44089e-16
\Omeganumber of SNES iterations = 6
```
We solve Problem 2 by including the flag -hard when the executable file is run:

make ex1\_snes mpiexec -np 1 ./ex1\_snes -hard This gives the output: Vector Object: 1 MPI processes type: seq -2.58086e-13 -3.87421e-16 Vector Object: 1 MPI processes type: seq -1.03234e-12 -3.87421e-16 number of SNES iterations = 6

Note that this example does not work with  $np > 1$ .

A peculiarity of the code however is that it only reports an error when trying to solve Problem 2; when trying to solve Problem 1 with  $np > 1$ , it simply returns an incorrect answer!

```
static char help[] = "Newton's method for a two-variable system, sequential.\n \n \frac{\n \ln \n}{n};
/*T
   Concepts: SNES basic example
T*/
/*
   Include "petscsnes.h" so that we can use SNES solvers. Note that this
   file automatically includes:
    petscsys.h - base PETSc routines petscvec.h - vectors
    petscmat.h - matrices
    petscis.h - index sets - petscksp.h - Krylov subspace methods
    petscviewer.h - viewers entertaint petscpc.h - preconditioners
    petscksp.h - linear solvers
*/
#include <petscsnes.h>
typedef struct {
 Vec xloc,rloc; /* local solution, residual vectors */
 VecScatter scatter;
} AppCtx;
/*
   User-defined routines
*/
extern PetscErrorCode FormJacobian1(SNES, Vec, Mat*, Mat*, MatStructure*, void*);
extern PetscErrorCode FormFunction1(SNES,Vec,Vec,void*);
extern PetscErrorCode FormJacobian2(SNES, Vec, Mat*, Mat*, MatStructure*, void*);
extern PetscErrorCode FormFunction2(SNES,Vec,Vec,void*);
#undef __FUNCT__
#define __FUNCT__ "main"
```
60

```
int main(int argc,char **argv)
{
 SNES snes; /* nonlinear solver context */KSP ksp; /* linear solver context */PC pc; /* preconditioner context */Vec x, r; \frac{1}{x} /* solution, residual vectors */
 Mat J; / Jacobian matrix */PetscErrorCode ierr;
 PetscInt its;
 PetscMPIInt size, rank;
 PetscScalar pfive = .5,*xx;
 PetscBool flg;
 AppCtx user; /* user-defined work context */
 IS isglobal,islocal;
 PetscInitialize(&argc,&argv,(char *)0,help);
 ierr = MPI_Comm_size(PETSC_COMM_WORLD,&size);CHKERRQ(ierr);
 ierr = MPI_Comm_rank(PETSC_COMM_WORLD,&rank);CHKERRQ(ierr);
 /* - - - - - - - - - - - - - - - - - - - - - - - - - - - - - - - - - -
    Create nonlinear solver context
    - - - - - - - - - - - - - - - - - - - - - - - - - - - - - - - - - - */
 ierr = SNESCreate(PETSC_COMM_WORLD,&snes);CHKERRQ(ierr);
 /* - - - - - - - - - - - - - - - - - - - - - - - - - - - - - - - - - - -
    Create matrix and vector data structures; set corresponding routines
    - - - - - - - - - - - - - - - - - - - - - - - - - - - - - - - - - - - */
 /*
    Create vectors for solution and nonlinear function
 */
 ierr = VecCreate(PETSC_COMM_WORLD,&x);CHKERRQ(ierr);
 ierr = VecSetSizes(x,PETSC_DECIDE,2);CHKERRQ(ierr);
 ierr = VecSetFromOptions(x);CHKERRQ(ierr);
 ierr = VecDuplicate(x, & r);CHKERRQ(ierr);
 if (size > 1) {
   ierr = VecCreateSeq(PETSC_COMM_SELF,2,&user.xloc);CHKERRQ(ierr);
   ierr = VecDuplicate(user.xloc,&user.rloc);CHKERRQ(ierr);
```

```
/* Create the scatter between the global x and local xloc */
  ierr = ISCreateStride(MPI_COMM_SELF,2,0,1,&islocal);CHKERRQ(ierr);
  ierr = ISCreateStride(MPI_COMM_SELF,2,0,1,&isglobal);CHKERRQ(ierr);
  ierr = VecScatterCreate(x,isglobal,user.xloc,islocal,&user.scatter);CHKERRQ(ierr);
  ierr = ISDestroy(&isglobal);CHKERRQ(ierr);
  ierr = ISDestroy(&islocal);CHKERRQ(ierr);
}
/*
   Create Jacobian matrix data structure
*/
ierr = MatCreate(PETSC_COMM_WORLD,&J);CHKERRQ(ierr);
ierr = MatSetSizes(J,PETSC_DECIDE,PETSC_DECIDE,2,2);CHKERRQ(ierr);
ierr = MatSetFromOptions(J);CHKERRQ(ierr);
ierr = MatSetUp(J);CHKERRQ(ierr);
ierr = PetscOptionsHasName(PETSC_NULL,"-hard",&flg);CHKERRQ(ierr);
if (!flg) {
  /*
  Set function evaluation routine and vector.
  */
  ierr = SNESSetFunction(snes,r,FormFunction1,&user);CHKERRQ(ierr);
  /*
  Set Jacobian matrix data structure and Jacobian evaluation routine
  */
  ierr = SNESSetJacobian(snes,J,J,FormJacobian1,PETSC_NULL);CHKERRQ(ierr);
} else {
  if (size != 1) SETERRQ(PETSC_COMM_SELF,1, "This case is a uniprocessor example only
  ierr = SNESSetFunction(snes,r,FormFunction2,PETSC_NULL);CHKERRQ(ierr);
  ierr = SNESSetJacobian(snes,J,J,FormJacobian2,PETSC_NULL);CHKERRQ(ierr);
}
/* - - - - - - - - - - - - - - - - - - - - - - - - - - - - - - - - - -
   Customize nonlinear solver; set runtime options
     - - - - - - - - - - - - - - - - - - - - - - - - - - - - - - - - - - - */
/*
```

```
Set linear solver defaults for this problem. By extracting the
   KSP, KSP, and PC contexts from the SNES context, we can then
   directly call any KSP, KSP, and PC routines to set various options.
*/
ierr = SNESGetKSP(snes,&ksp);CHKERRQ(ierr);
ierr = KSPGetPC(ksp,&pc);CHKERRQ(ierr);
ierr = PCSetType(pc,PCNONE);CHKERRQ(ierr);
ierr = KSPSetTolerances(ksp,1.e-4,PETSC_DEFAULT,PETSC_DEFAULT,20);CHKERRQ(ierr);
/*
   Set SNES/KSP/KSP/PC runtime options, e.g.,
       -snes_view -snes_monitor -ksp_type <ksp> -pc_type <pc>
   These options will override those specified above as long as
   SNESSetFromOptions() is called _after_ any other customization
   routines.
*/
ierr = SNESSetFromOptions(snes);CHKERRQ(ierr);
/* - - - - - - - - - - - - - - - - - - - - - - - - - - - - - - - - - -
   Evaluate initial guess; then solve nonlinear system
- - - - - - - - - - - - - - - - - - - - - - - - - - - - - - - - - - - */
if (!flg) {
  ierr = VecSet(x,pfive);CHKERRQ(ierr);
} else {
  ierr = VecGetArray(x,&xx);CHKERRQ(ierr);
  xx[0] = 2.0; xx[1] = 3.0;ierr = VecRestoreArray(x,&xx);CHKERRQ(ierr);
}
/*
   Note: The user should initialize the vector, x, with the initial guess
   for the nonlinear solver prior to calling SNESSolve(). In particular,
   to employ an initial guess of zero, the user should explicitly set
   this vector to zero by calling VecSet().
*/
ierr = SNESSolve(snes,PETSC_NULL,x);CHKERRQ(ierr);
ierr = SNESGetIterationNumber(snes,&its);CHKERRQ(ierr);
if (flg) {
```

```
Vec f;
    ierr = VecView(x,PETSC_VIEWER_STDOUT_WORLD);CHKERRQ(ierr);
    ierr = SNESGetFunction(snes,&f,0,0);CHKERRQ(ierr);
    ierr = VecView(r,PETSC_VIEWER_STDOUT_WORLD);CHKERRQ(ierr);
 }
 ierr = PetscPrintf(PETSC_COMM_WORLD, "number of SNES iterations = \sqrt{D}n", its);CHKERRQ(
  /* - - - - - - - - - - - - - - - - - - - - - - - - - - - - - - - - - -
     Free work space. All PETSc objects should be destroyed when they
     are no longer needed.
   - - - - - - - - - - - - - - - - - - - - - - - - - - - - - - - - - - - */
  ierr = VecDestroy(&x);CHKERRQ(ierr); ierr = VecDestroy(&r);CHKERRQ(ierr);
 ierr = MatDestroy(&J);CHKERRQ(ierr); ierr = SNESDestroy(&snes);CHKERRQ(ierr);
 if (size > 1){
    ierr = VecDestroy(&user.xloc);CHKERRQ(ierr);
    ierr = VecDestroy(&user.rloc);CHKERRQ(ierr);
    ierr = VecScatterDestroy(&user.scatter);CHKERRQ(ierr);
 }
 ierr = PetscFinalize();
 return 0;
}
/* ------------------------------------------------------------------- */
#undef __FUNCT__
#define __FUNCT__ "FormFunction1"
/*
   FormFunction1 - Evaluates nonlinear function, F(x).
  Input Parameters:
. snes - the SNES context
. x - input vector
. ctx - optional user-defined context
  Output Parameter:
. f - function vector
*/
PetscErrorCode FormFunction1(SNES snes,Vec x,Vec f,void *ctx)
```
{

```
PetscErrorCode ierr;
const PetscScalar *xx;
PetscScalar *ff;
AppCtx *user = AppCtx*)ctx;Vec xloc=user->xloc,floc=user->rloc;
VecScatter scatter=user->scatter;
MPI_Comm comm;
PetscMPIInt size, rank;
PetscInt rstart, rend;
ierr = PetscObjectGetComm((PetscObject)snes,&comm);CHKERRQ(ierr);
ierr = MPI_Comm_size(comm,&size);CHKERRQ(ierr);
ierr = MPI_Comm_rank(comm,&rank);CHKERRQ(ierr);
if (size > 1) {
 /*
    This is a ridiculous case for testing intermidiate steps from sequential
        code development to parallel implementation.
     (1) scatter x into a sequetial vector;
     (2) each process evaluates all values of floc;
     (3) scatter floc back to the parallel f.
   */
 ierr = VecScatterBegin(scatter,x,xloc,INSERT_VALUES,SCATTER_FORWARD);CHKERRQ(ierr)
  ierr = VecScatterEnd(scatter,x,xloc,INSERT_VALUES,SCATTER_FORWARD);CHKERRQ(ierr);
  ierr = VecGetOwnershipRange(f,&rstart,&rend);CHKERRQ(ierr);
 ierr = VecGetArrayRead(xloc,&xx);CHKERRQ(ierr);
 ierr = VecGetArray(floc,&ff);CHKERRQ(ierr);
 ff[0] = xx[0]*xx[0] + xx[0]*xx[1] - 3.0;ff[1] = xx[0]*xx[1] + xx[1]*xx[1] - 6.0;ierr = VecRestoreArray(floc,&ff);CHKERRQ(ierr);
 ierr = VecRestoreArrayRead(xloc,&xx);CHKERRQ(ierr);
 ierr = VecScatterBegin(scatter,floc,f,INSERT_VALUES,SCATTER_REVERSE);CHKERRQ(ierr)
 ierr = VecScatterEnd(scatter,floc,f,INSERT_VALUES,SCATTER_REVERSE);CHKERRQ(ierr);
} else {
  /*
   Get pointers to vector data.
```

```
- For default PETSc vectors, VecGetArray() returns a pointer to
         the data array. Otherwise, the routine is implementation dependent.
       - You MUST call VecRestoreArray() when you no longer need access to
         the array.
    */
    ierr = VecGetArrayRead(x,&xx);CHKERRQ(ierr);
    ierr = VecGetArray(f,&ff);CHKERRQ(ierr);
    /* Compute function */
    ff[0] = xx[0]*xx[0] + xx[0]*xx[1] - 3.0;ff[1] = xx[0]*xx[1] + xx[1]*xx[1] - 6.0;/* Restore vectors */
    ierr = VecRestoreArrayRead(x,&xx);CHKERRQ(ierr);
    ierr = VecRestoreArray(f,&ff);CHKERRQ(ierr);
  }
  return 0;
}
/* ------------------------------------------------------------------- */
#undef __FUNCT__
#define __FUNCT__ "FormJacobian1"
/*
   FormJacobian1 - Evaluates Jacobian matrix.
   Input Parameters:
. snes - the SNES context
\cdot x - input vector
. dummy - optional user-defined context (not used here)
   Output Parameters:
. jac - Jacobian matrix
. B - optionally different preconditioning matrix
. flag - flag indicating matrix structure
*/
PetscErrorCode FormJacobian1(SNES snes, Vec x, Mat *jac, Mat *B, MatStructure *flag, void *
{
  PetscScalar *xx, A[4];
  PetscErrorCode ierr;
```

```
PetscInt idx[2] = \{0,1\};/*
    Get pointer to vector data
  */
 ierr = VecGetArray(x, kxx);CHKERRQ(ierr);
 /*
    Compute Jacobian entries and insert into matrix.
      - Since this is such a small problem, we set all entries for
        the matrix at once.
 */
 A[0] = 2.0*xx[0] + xx[1]; A[1] = xx[0];A[2] = xx[1]; A[3] = xx[0] + 2.0*xx[1];ierr = MatSetValues(*B,2,idx,2,idx,A,INSERT_VALUES);CHKERRQ(ierr);
 *flag = SAME_NONZERO_PATTERN;
 /*
    Restore vector
  */
  ierr = VecRestoreArray(x,&xx);CHKERRQ(ierr);
 /*
    Assemble matrix
  */
  ierr = MatAssemblyBegin(*B,MAT_FINAL_ASSEMBLY);CHKERRQ(ierr);
 ierr = MatAssemblyEnd(*B,MAT_FINAL_ASSEMBLY);CHKERRQ(ierr);
 if (*jac != *B){
    ierr = MatAssemblyBegin(*jac,MAT_FINAL_ASSEMBLY);CHKERRQ(ierr);
    ierr = MatAssemblyEnd(*jac,MAT_FINAL_ASSEMBLY);CHKERRQ(ierr);
 }
 return 0;
}
/* ------------------------------------------------------------------- */
#undef __FUNCT__
#define __FUNCT__ "FormFunction2"
PetscErrorCode FormFunction2(SNES snes,Vec x,Vec f,void *dummy)
```

```
{
 PetscErrorCode ierr;
 PetscScalar *xx, *ff;
 /*
    Get pointers to vector data.
       - For default PETSc vectors, VecGetArray() returns a pointer to
         the data array. Otherwise, the routine is implementation dependent.
       - You MUST call VecRestoreArray() when you no longer need access to
         the array.
 */
 ierr = VecGetArray(x,&xx);CHKERRQ(ierr);
 ierr = VecGetArray(f,&ff);CHKERRQ(ierr);
 /*
    Compute function
  */
 ff[0] = PetscSinScalar(3.0*xx[0]) + xx[0];
 ff[1] = xx[1];/*
    Restore vectors
  */
 ierr = VecRestoreArray(x,&xx);CHKERRQ(ierr);
 ierr = VecRestoreArray(f,&ff);CHKERRQ(ierr);
 return 0;
}
/* ------------------------------------------------------------------- */
#undef __FUNCT__
#define __FUNCT__ "FormJacobian2"
PetscErrorCode FormJacobian2(SNES snes, Vec x, Mat *jac, Mat *B, MatStructure *flag, void *
{
 PetscScalar *xx, A[4];
 PetscErrorCode ierr;
 PetscInt idx[2] = {0,1};/*
    Get pointer to vector data
```

```
*/
ierr = VecGetArray(x,&xx);CHKERRQ(ierr);
/*
  Compute Jacobian entries and insert into matrix.
    - Since this is such a small problem, we set all entries for
     the matrix at once.
*/
A[0] = 3.0*PetscCosScalar(3.0*xx[0]) + 1.0; A[1] = 0.0;A[2] = 0.0; A[3] = 1.0;ierr = MatSetValues(*B,2,idx,2,idx,A,INSERT_VALUES);CHKERRQ(ierr);
*flag = SAME_NONZERO_PATTERN;
/*
  Restore vector
*/
ierr = VecRestoreArray(x,&xx);CHKERRQ(ierr);
/*
  Assemble matrix
*/
ierr = MatAssemblyBegin(*B,MAT_FINAL_ASSEMBLY);CHKERRQ(ierr);
ierr = MatAssemblyEnd(*B,MAT_FINAL_ASSEMBLY);CHKERRQ(ierr);
if (*jac != *B){
  ierr = MatAssemblyBegin(*jac,MAT_FINAL_ASSEMBLY);CHKERRQ(ierr);
  ierr = MatAssemblyEnd(*jac,MAT_FINAL_ASSEMBLY);CHKERRQ(ierr);
}
return 0;
```
}

Notes:

- An SNES solver is created via a call of the form SNESCreate(MPI Comm comm,SNES \*snes);
- The routines to evaluate  $\mathbf{F}(\mathbf{x})$  and  $\mathbf{J}_{\mathbf{F}}(\mathbf{x})$  are set.
- The nonlinear solution method is chosen via SNESSetType(SNES snes,SNESType method); or from command line via

-snes\_type <method>

An application code can take complete control of the solvers (both linear and nonlinear) via

SNESSetFromOptions(snes);

This function provides an interface to the PETSc options database so that choices can be made at runtime for things such as the

- particular nonlinear solver,
- various parameters and customized routines, e.g., specialized line search variants,
- convergence tolerance,
- monitoring routines,
- linear solver options in the KSP and PC modules.
The problem is then solved via a call to

SNESSolve(SNES snes,Vec b,Vec x);

where x will contain the solution vector.

x should be initialized to the initial guess for the nonlinear solver *before* calling SNESSolve().

For example, to employ an initial guess of zero (not always a good idea!), x should be explicitly set to zero by calling VecSet().

Finally, after all the nonlinear system solving is done, the SNES context should be destroyed via

```
SNESDestroy(SNES *snes);
```
The user specifies the system of nonlinear equations  $F(x) = 0$  to be solved via

```
SNESSetFunction(SNES snes,Vec f,
PetscErrorCode (*FormFunction)(SNES snes, Vec x, Vec f, void *ctx), void *ctx);
```
The argument ctx is an optional user-defined context that can store any private, application-specific data required by the function evaluation routine.

Use PETSC NULL if such information is not needed.

Some kind of routine to approximate  $J_F(x)$  is typically specified with

SNESSetJacobian(SNES snes,Mat A,Mat B,PetscErrorCode (\*FormJacobian)(SNES snes, Vec x, Mat \*A, Mat \*B, MatStructure \*flag, void \*ctx), void \*ctx);

where x is the current iterate, A is the Jacobian matrix, B is the preconditioner (usually  $=A$ ), flag gives information about the preconditioner structure (identical to the options for the flag of KSPSetOperators()).

ctx is an optional user-defined Jacobian context for application-specific data.

All SNES solvers are data-structure neutral, so all PETSc matrix formats (including matrix-free methods) can be used.

It is common practice to assemble the Jacobian into the preconditioner B.

This has no effect in the common case that A and B are identical.

But it allows us to check A by passing the -snes\_mf\_operator flag.

PETSc then constructs a finite-difference approximation to  $J_F$  in A and B remains as the preconditioner.

Even if B is incorrect, the iteration will likely converge using A; thus this procedure can be used to verify the correctness of B.

The globalization strategies built in to PETSc are based on line search and trust region methods.

The method SNESLS (which can also be invoked via the flag -snes\_type 1s) provides a line search for Newton's method.

The default strategy is called cubic backtracking.

The idea of a line search is natural: given a descent direction  $\mathbf{d}^{(n)}$ , take a step in that direction that yields an "acceptable"  $\mathbf{x}^{(n+1)}$ .

The term *line search* refers to a procedure for finding the step length  $\lambda$ .

The accepted strategy is to first try  $\lambda = 1$ .

If this fails to satisfy the criterion that makes  $\mathbf{x}^{(n+1)}$ acceptable, then we backtrack in a systematic fashion along  $\mathbf{d}^{(n)}.$ 

Experience has shown the importance of taking the full Newton step whenever possible.

Failure to do so leads to sub-optimal convergence rates near the solution.

Although no criterion will always be optimal, it seems to be good sense to require

$$
||\mathbf{F}(\mathbf{x}^{(n+1)})|| < ||\mathbf{F}(\mathbf{x}^{(n)})||.
$$

If we compute  $\mathbf{J_F}(\mathbf{x}^{(n+1)})$  along with  $\mathbf{F}(\mathbf{x}^{(n+1)})$ , then we will have 4 pieces of information (function values and derivatives at each of the two end-points  $\lambda = 0$ and  $\lambda = 1$  of the line search.

This means we can fit a cubic interpolating polynomial to these points and find its minimizer analytically.

This value of  $\lambda$  is taken as the value to be used when determining  $\mathbf{x}^{(n+1)}$  .

#### Alternative line search routines can be set via

```
SNESSetLineSearch(SNES snes,PetscErrorCode
(*ls)(SNES,Vec,Vec,Vec,Vec,double,double*,double*), void *lsctx);
```
PETSc also provides other line search methods SNESSearchQuadraticLine(), SNESLineSearchNo(), and SNESLineSearchNoNorms(), which can be set via

-snes\_ls [cubic, quadratic, basic, basicnonorms]

where cubic is the (default) method just discussed, quadratic is the corresponding backtracking line search method based on a quadratic interpolant, basic is really only a template for a classical Newton iteration, and basicnonorms is a classical Newton iteration.

It is not recommended to use either basic or basicnonorms options in general.

It may make sense to use the basicnonorms option when you know you want to perform a fixed number of full Newton iterations.

This might be the case when trying to achieve an efficient approximation to a solution starting from a highly accurate initial guess.

Examples include predictor-corrector methods and fully implicit Runge–Kutta methods for initial-value problems and error estimators and deferred corrections for boundary-value problems.

The line search routines involve several parameters with defaults that are often reasonable in practice; they can be overridden via -snes\_1s\_a1pha <a1pha>, -snes\_ls\_maxstep <max>, and -snes\_ls\_steptol <tol>.

Line search methods attempt to compute an acceptable step length in a given search direction.

The underlying assumptions were that the direction would be  $\mathbf{d}^{(n)}$  and  $\lambda=1$  would be the first trial step.

In trust region methods, we relax the assumption that the step be in the direction  $\mathbf{d}^{(n)}.$ 

Indeed there is more information available from  ${\bf J}_{\bf F}({\bf x}^{(n)})$ , and trust region methods try to use it.

Trust region methods use a pre-specified step length.

For example, it may not be so unreasonable to begin with a step length on the order of the previous one.

The general idea is define a region in which the local linear model approximates the actual model well and adjust its size as the iteration proceeds.

Several effective heuristics are available for this.

The trust region method used by SNES is invoked via SNESTR (or the  $-$ snes\_type tr flag).

The strategy itself is taken from the MINPACK project.

There are several parameters that control the size of the trust region during the solution process.

For example, the user can control the initial trust region radius ∆ in

$$
\Delta=\Delta_0||\mathbf{F}_0||_2
$$

by setting  $\Delta_0$  via the flag -snes\_tr\_delta0 <delta0>.

Convergence of the SNES solvers can be tested in various ways, including by a user-defined test.

Each convergence test involves several parameters with default values that should work well in practice.

One way to check convergence is to test whether

$$
||\mathbf{x}^{(n)}-\mathbf{x}^{(n-1)}||\leq \mathtt{stol}.
$$

Another way is to test

$$
||\mathbf{F}(\mathbf{x}^{(n)})||\leq \mathtt{atol}+||\mathbf{x}^{(n)}||\mathtt{rtol}.
$$

Often a combination of the two is recommended.

These parameters are set via

```
SNESSetTolerances(SNES snes, double atol, double rtol,
                  double stol, int its, int fcts);
```
We note this also sets the maximum numbers of nonlinear iterations its and function evaluations fcts.

```
The command-line arguments for these settings are
-snes_atol <atol>, -snes_rtol <rtol>,
-snes_stol <stol>, -snes_max_it <its>,
and -snes max funcs <fcts>.
```
The settings for the tolerances can be obtained via SNESGetTolerances().

Convergence tests for trust region methods have a setting for the minimum allowable trust region radius.

This parameter can be set via -snes\_trtol <trtol> or using

SNESSetTrustRegionTolerance(SNES snes, double trtol);

#### Customized convergence tests can be defined via

SNESSetConvergenceTest(SNES snes, PetscErrorCode (\*test) (SNES snes, int it, double xnorm, double gnorm, double f, SNESConvergedReason reason, void \*cctx), void \*cctx,PetscErrorCode (\*destroy)(void \*cctx));

By default, the SNES solvers do not display information about the iterations.

Monitoring can be established via

SNESMonitorSet(SNES snes,PetscErrorCode (\*mon)(SNES, int its, double norm, void\* mctx), void \*mctx, PetscErrorCode (\*monitordestroy)(void\*\*));

where mon is a user-defined monitoring routine, its and mctx are the iteration number and an optional user-defined context for private data for the monitor routine, and norm is the function norm.

SNESMonitorSet() is called once after every (outer) SNES iteration; hence, any application-specific computations can be done after each iteration.

The option -snes monitor activates the SNES monitor routine SNESMonitorDefault(); -snes\_monitor\_draw draws a simple graph of  $||\mathbf{F}(\mathbf{x})||$ .

Monitoring routines for SNES can be cancelled at runtime via the -snes\_monitor\_cancel option.

The solution vector and function vector from an SNES context can be accessed via

```
SNESGetSolution(SNES snes, Vec *x);
SNESGetFunction(SNES snes, Vec *r, void *ctx,
                int(**func)(SNES, Vec, Vec, void*));
```
Not only is this useful to see the solution and function values yourself, e.g., during the iteration or after convergence, but this would be how such information would be passed to a (custom) convergence test that required them.

## Solving IVPs

PETSc can be used to solve initial-value problems (IVPs) in ordinary differential equations (ODEs) and differential-algebraic equations (DAEs).

Consider the following example:

$$
\frac{dy}{dt} = -y,
$$
  

$$
y(0) = 1.
$$

First, we set up a makefile to build the executable:

```
#Makefile to build ode_example.c
include ${PETSC DIR}/conf/base
ode_example: ode_example.o chkopts
           -${CLINKER} -o ode_example ode_example.o ${PETSC_TS_LIB}
           $RM ode_example.o
```
The following code now solves the above IVP using Euler's method.

```
static char help[] ="Solves the simple ODE dy/dt=-y, y(0)=1.";
/*
  Concepts: solving ordinary differential equations
   Processors: 1
*/
/* ------------------------------------------------------------------------
    This code demonstrates how one may solve an ordinary differential
    equation using the built-in ODE solvers.
  --------------------------------------------------------------------- */
/*
    Include "petscts.h" to use the PETSc timestepping routines. Note that
    this file automatically includes "petsc.h" and other lower-level
    PETSc include files.
*/
#include "petscts.h"
/*
 Create an application context to contain data needed by the
 application-provided call-back routines, FormJacobian() and
 FormFunction().
*/
typedef struct {
} AppCtx;
```

```
/*
  User-defined routines
*/
extern PetscErrorCode RHSFunction(TS, PetscReal, Vec, Vec, void*);
#undef __FUNCT__
#define __FUNCT__ "main"
int main(int argc,char **argv)
{
 TS ts; \qquad \qquad /* timestepping context */
 Vec y; \sqrt{*} solution, residual vectors */PetscErrorCode ierr;
 PetscReal end_time, dt;
 PetscReal ftime;
 PetscInt num_time_steps;
 AppCtx user; /* user-defined work context */PetscScalar *initial_condition;
 PetscInitialize(&argc,&argv,PETSC_NULL,help);
 //Set up the timestep (can be an option from command line)
 dt = 0.5;end_time=1.0;
 ierr = PetscOptionsGetReal(PETSC_NULL,"-dt",&dt,PETSC_NULL);CHKERRQ(ierr);
 num_time_steps = round(end_time/dt);
 /*
     Create vector to hold the solution
 */
 ierr = VecCreateSeq(PETSC_COMM_SELF,1,&y);CHKERRQ(ierr);
 /*
    Create timestepper context
 */
 ierr = TSCreate(PETSC_COMM_WORLD,&ts);CHKERRQ(ierr);
 ierr = TSSetProblemType(ts,TS_NONLINEAR);CHKERRQ(ierr);
```
/\*

```
Set initial condition
*/
ierr = VecGetArray(y,&initial_condition);CHKERRQ(ierr);
initial_condition[0]=1.0;
ierr = VecRestoreArray(y,&initial_condition);CHKERRQ(ierr);
ierr = TSSetSolution(ts,y);CHKERRQ(ierr);
/*
   Provide the call-back for the nonlinear function we are
   evaluating, dy/dt=f(t,y). Thus whenever the timestepping routines
   need the function they will call this routine. Note the final
   argument is the application context used by the call-back functions.
*/
ierr = TSSetRHSFunction(ts, PETSC_NULL, RHSFunction,&user);CHKERRQ(ierr);
/*
     This indicates that we are using Euler's method.
*/
ierr = TSSetType(ts,TSEULER);CHKERRQ(ierr);
/*
     Set the initial time and the initial timestep given above.
*/
ierr = TSSetInitialTimeStep(ts,0.0,dt);CHKERRQ(ierr);
/*
    Set a maximum number of timesteps and final simulation time.
*/
ierr = TSSetDuration(ts,num_time_steps,end_time);
/*
    Set any additional options from the options database. This
   includes all options for the nonlinear and linear solvers used
   internally the the timestepping routines.
*/
ierr = TSSetFromOptions(ts);CHKERRQ(ierr);
ierr = TSSetUp(ts);CHKERRQ(ierr);
```

```
/*
      Perform the solve. This is where the timestepping takes place.
  */
  ierr = TSSolve(ts, y, &ftime);CHKERRQ(ierr);
  /*
      View information about the time-stepping method and the solution
      at the end time.
  */
  TSView(ts, PETSC_VIEWER_STDOUT_SELF);
  VecView(y, PETSC_VIEWER_STDOUT_SELF);
  printf("\nThis is ftime: %f\n", ftime);
  /*
     Free the data structures constructed above
  */
  ierr = VecDestroy(&y);CHKERRQ(ierr);
  ierr = TSDestroy(&ts);CHKERRQ(ierr);
  ierr = PetscFinalize();CHKERRQ(ierr);
  return 0;
}
#undef __FUNCT__
#define __FUNCT__ "RHSFunction"
PetscErrorCode RHSFunction(TS ts,PetscReal t,Vec X,Vec F,void *ptr)
{
  PetscErrorCode ierr;
  PetscScalar *y, *f;
  ierr = VecGetArray(X,&y);CHKERRQ(ierr);
  ierr = VecGetArray(F,&f);CHKERRQ(ierr);
  f[0]=-y[0]; // dy/dt = -y
  ierr = VecRestoreArray(X,&y);CHKERRQ(ierr);
  ierr = VecRestoreArray(F,&f);CHKERRQ(ierr);
  return 0;
}
```
89

## Command-line options

It is possible to specify (non-default) methods used to solve a problem via command-line options when the executable is launched, e.g., the preconditioner and the KSP solver.

It is also possible to specify that an external package such as MUMPS be used as the linear system solver.

Additional PETSc information about the run can also be displayed.

For example, after running the makefile to build ex23.c, the executable can be run with the ilu preconditioner, cg solver, and additional output, including viewing the matrix A.

mpiexec -np 2 ./ex23 -ksp\_type cg -pc\_type ilu -log\_summary -mat\_view

The ability to change the methods used to solve a linear system makes it convenient test a variety of numerical methods on a given problem.

Other ODE solvers are available, including the backward Euler method, the Crank–Nicolson method, and the solvers from the SUNDIALS package, CVODE and  $IDA$ .

SUNDIALS stands for the SUite of Nonlinear DIfferential-ALgebraic equation Solvers.

It was developed at the Lawrence Livermore National Laboratory, where it continues to be supported, developed, and maintained.

cvode is a powerful general-purpose IVP solver that includes methods for non-stiff and stiff systems.

In the case of stiff systems, the implicit solvers can use direct (full or banded) linear system solvers for the Newton iteration as well as iterative (preconditioned Krylov subspace) methods.

At present, CVODE contains three Krylov subspace methods; GMRES, Bi-CGStab, and TFQMR.

In general, GMRES is considered to be the most robust solver (and hence the one to try first).

An advantage of  $\text{cvODE}$  (as in PETSc) is that it is easy to try the other Krylov space solvers if convergence issues are encountered with GMRES.

Historically, there used to be a parallel version of CVODE called PVODE, but it has been incorporated into CVODE.

The family of solvers known as SUNDIALS actually consists of CVODE for IVPs in ODEs, KINSOL for nonlinear algebraic equations, IDA for IVPs in DAEs, and the extensions CVODES and IDAS that can perform sensitivity analyses (both forward and adjoint).

The TS library in PETSc provides a framework for solving ODEs and DAEs in parallel.

The main motivation is to solve such problems as resulting from the method of lines applied to timedependent PDEs.

It is also possible to solve time-independent (stationary/steady-state) PDEs through the use of the method of lines combined with pseudo-timestepping.

For example, suppose a temperature distribution  $u(x, t)$  satisfies the heat equation

$$
u_t = u_{xx}, \quad a < x < b, \ t > 0,
$$

subject to the boundary and initial data

$$
u(a,t) = T_a
$$
,  $u(b,t) = T_b$ ,  $u(x,0) = T_0(x)$ .

This PDE can be discretized by the method of lines on a uniform spatial mesh with  $m + 1$  subintervals using centred differences for the spatial derivative to yield the initial-value DAE

$$
0 = u_0 - T_a,
$$
  
\n
$$
\dot{u}_i = \frac{u_{i+1} - 2u_i + u_{i-1}}{(\Delta x)^2}, \quad i = 1, 2, ..., m,
$$
  
\n
$$
0 = u_{m+1} - T_b,
$$

subject to

$$
u_i(0) = T_0(x_i), \quad i = 0, 1, \ldots, m + 1.
$$

In this case one could take advantage of the explicit knowledge we have of the Dirichlet boundary conditions to write the problem as an IVP for an ODE

$$
\dot{u}_1 = \frac{u_2 - 2u_1 + T_a}{(\Delta x)^2},
$$
\n
$$
\dot{u}_i = \frac{u_{i+1} - 2u_i + u_{i-1}}{(\Delta x)^2}, \quad i = 2, 3, ..., m - 1,
$$
\n
$$
\dot{u}_m = \frac{T_b - 2u_m + u_{m-1}}{(\Delta x)^2},
$$

subject to

$$
u_i(0) = T_0(x_i), \quad i = 1, 2, \ldots, m.
$$

Sometimes people differentiate the BCs to obtain

$$
\dot{u}_0 = 0,
$$
  
\n
$$
\dot{u}_i = \frac{u_{i+1} - 2u_i + u_{i-1}}{(\Delta x)^2}, \quad i = 1, 2, ..., m,
$$
  
\n
$$
\dot{u}_{m+1} = 0,
$$

subject to

$$
u_i(0) = T_0(x_i), \quad i = 0, 1, \dots, m+1.
$$

This is generally not recommended for hyperbolic problems because noise generally propagates in from the boundary, polluting the solution.

In the case of a *parabolic* problem, such as the heat equation, differentiating the boundary conditions is usually OK.

Different spatial discretizations, such as those obtained from the finite element method, would yield systems of the form

$$
\mathbf{M}\dot{\mathbf{u}} = \mathbf{f}(t, \mathbf{u}),
$$

where M is invertible.

Often, M has properties such as symmetry or positive definiteness that make it more amenable to inversion.

It may be convenient to treat such a system as a differential-algebraic equation

$$
\mathbf{F}(t,\mathbf{u},\dot{\mathbf{u}})=\mathbf{0}.
$$

If  $\mathbf{M} = \mathbf{M}(t)$  or  $\mathbf{M} = \mathbf{M}(\mathbf{y})$ , there may be no choice.

In general, if  $\frac{\partial {\bf F}}{\partial {\dot {\bf u}}}$  is non-singular for all  $(t,{\bf u}),$  the system can be written as an ODE; otherwise it is a DAE.

The solution of steady-state problems

$$
\mathbf{0}=\mathbf{F}(\mathbf{u})
$$

can be solved in some cases by pseudo-transient continuation by solving

$$
\dot{\mathbf{u}} = \mathbf{F}(\mathbf{u}).
$$

Generally, this is done with the backward Euler method because we would like to take large steps and reach a suitably large final time such that u converges to its steady state.

It is important to note that transient solution values, i.e., at for intermediate times that have yet to converge, are essentially meaningless.

The TS library is used in a manner similar to other libraries in PETSc.

A TS object is created with the command

int TSCreate(MPI Comm comm, TSProblemType problemtype, TS \*ts);

The TSProblemType is set to TS\_LINEAR if  $\dot{\mathbf{u}} = \mathbf{A}(t)\mathbf{u}$ or TS\_NONLINEAR if  $\dot{\mathbf{u}} = \mathbf{F}(t, \mathbf{u})$ .

The solution method is set via

TSSetType(TS ts, TSType type);

where the supported types are TSEULER, TSRK (Runge–Kutta), TSBEULER, TSCN (Crank–Nicolson), TSTHETA, TSGL (generalized linear), TSPSEUDO, and TSSUNDIALS (if the Sundials package is installed), or the command-line option  $-ts\_type$  euler,  $rk$ , beuler, cn, theta, gl, pseudo, sundials.

Normally, it is best to use the TSSetFromOptions() command and then set the TS type from the options database rather than by using this routine.

The initial time and time step are set via

TSSetInitialTimeStep(TS ts,double time,double dt);

The time step can be changed via

TSSetTimeStep(TS ts, double dt);

The current time step can be determined via

TSGetTimeStep(TS ts, double\* dt);

The maximum number of steps or time to use (whichever occurs first) is set via

TSSetDuration(TS ts, int maxsteps, double maxtime);

A specific number of steps can be executed via

TSSolve(TS ts, Vec U, PetscReal \*ftime);

A single step can be taken via

TSStep(TS ts);

The TSSolve call implicitly sets up the timestep context, but it can be done explicitly with

TSSetUp(TS ts);

The context can be viewed via

TSView(TS ts, PetscViewer viewer);

and destroyed via

TSDestroy(TS \*ts);

Initial conditions are set via

TSSetSolution(TS ts, Vec initialsolution);

The right-hand side function for ODEs is set according to whether it is linear and an implicit solver is being used.

Linear functions solved with an implicit solver are invoked via

```
TSSetMatrices(TS ts,
Mat A, PetscErrorCode (*frhs)(TS, PetscReal, Mat*, Mat*, MatStructure*, void*),
Mat B, PetscErrorCode (*flhs)(TS, PetscReal, Mat*, Mat*, MatStructure*, void*),
MatStructure flag,void *ctx)
```
where the solver is assumed to take the form

 $Bu_{n+1} = Au_n.$ 

The functions frhs and flhs are used to form A and B at each time step if they are time dependent.

If not, the user should pass in PETSC\_NULL.

The variable ctx allows users to pass in an application context that is passed to the frhs() or flhs() function, whenever they are called, as the final argument.

The user must provide the matrix A.

If  $B= I$ , the user should pass in PETSC\_NULL.

If the right-hand side is provided only as a linear function, the user must construct a MATSHELL matrix shell to provide a user-defined matrix type.

We note that this is the same interface as that for SNESSetJacobian().

The right-hand side for nonlinear problems or linear problems solved using explicit methods is set up via

TSSetRHSFunction(TS ts, Vec R, PetscErrorCode (\*f)(TS, double, Vec, Vec, void\*), void \*fP);

where the vector R is an optional location to store the result.

The arguments to the function  $f()$  are the time step context, the current time, the input for the function, the output for the function, and the (optional) userprovided context variable fP.

For nonlinear problems the user must also provide the (approximate) Jacobian matrix of  $\mathbf{F}(t, \mathbf{u})$  and a function to compute it at each Newton iteration.

This is done via

```
TSSetRHSJacobian(TS ts, Mat A, Mat P,
PetscErrorCode (*fjac)(TS, double, Vec, Mat*, Mat*, MatStructure*, void*),
void *fP);
```
where the arguments for the function fjac() are the time step context, the current time, the location where the Jacobian is to be computed, the Jacobian matrix, an alternative approximate Jacobian matrix used as a preconditioner, and the optional user-provided context, passed in as fP.

The user must provide the Jacobian as a matrix; thus, if a matrix-free approach is used, the user must create a MATSHELL matrix.

We again note the similarity to SNESSetJacobian().

To solve a DAE, instead of TSSetRHSFunction() and TSSetRHSJacobian(), one uses

TSSetIFunction(TS ts, Vec R, PetscErrorCode (\*f)(TS,PetscReal,Vec,Vec,Vec,void\*), void \*funP);

where the vector R is an optional location to store the residual.

The arguments to  $f()$  are the time step context, current time, input state  $u$ , input time derivative  $u$ <sub>-</sub>t, and the (optional) user-provided context funP.

Unless one is using a matrix-free method without preconditioning, the user must also provide an (approximate) Jacobian matrix of

$$
\mathbf{G}(\mathbf{u}) = \mathbf{F}(t, \mathbf{u}, \mathbf{w} + a\mathbf{u})
$$

because the integrator internally sets  $\dot{\mathbf{u}} \approx \mathbf{w} + a\mathbf{u}$ , where the positive shift  $a$  and vector w depend on the integration method, step size, and past states.

The function to evaluate  $\mathbf{G}'(\mathbf{u}) = \mathbf{F}_\mathbf{u} + a \mathbf{F}_\mathbf{u}$  is set via

TSSetIJacobian(TS ts, Mat A, Mat B, PetscErrorCode (\*fjac)(TS, PetscReal, Vec, Vec, PetscReal, Mat\*, Mat\*, MatStructure\*, void\*), void \*jacP);

where fjac() takes the time step context, current time, input state  $u$ , input derivative  $u$ <sub>-t</sub>, shift a, matrix A, preconditioning matrix B, flag describing structure of preconditioning matrix (see KSPSetOperators()), and the (optional) user-provided context jacP.
## Summary

- PETSc: scientific library used to solve applications modelled by partial differential equations
- Large suite of sequential and parallel nonlinear and linear algebraic equation solvers
- Used in many applications, including heart simulation and carbon sequestration
- One of the go-to libraries for solving large, sparse linear systems
- MPI used for parallelization
- High-level use of MPI for users
- Easy for beginners; fine-grained control for experts